# Rancang Bangun Antena Mikrostrip Patch Biquad untuk WLAN 2,4 GHz dengan Pencatuan Proximity Coupled

Budi Irawan NIM. 1312702 Budiirawan.official@gmail.com Sotyohadi, ST MT Pembimbing 1

Ir. Kartiko Ardi Widodo, MT Pembimbing 2

*Abstrak***—Pada penelitian ini telah dilakukan perancangan, simulasi dan realisasi antena mikrostrip patch Biquad dengan pencatuan Proximity Coupled untuk diaplikasikan pada WLAN 2,4 GHz. Penentuan nilai dimensi antena dilakukan dengan menggunakan rumus-rumus antena mikrostrip. Nilainilai dimensi yang diperoleh kemudian disimulasikan dengan software Ansoft HFSS v13 untuk memperoleh performansi yang dihasilkan. Selain itu, proses simulasi juga digunakan untuk mengoptimasi desain antena. Antena yang dirancang mampu bekerja pada frekuensi 2,4 GHz , dengan Return Loss <-10 dB, dan VSWR < 2. Substrat yang digunakan FR4 Evoxy yang memiliki Konstanta dielektrik relative 4,4 dan ketebalan 1,6 mm. Antena yang terealisasi bekerja pada frekuensi tengah 2,49 Ghz yang menghasilkan Return Loss -29,5583, VSWR 1,0684 , Bandwidth 100 MHz dan Pola radiasi directional.** 

*Kata kunci***—Proximity coupled, Microstrip, Biquad, FR 4, Evoxy, Bandwidth.**

# I. PENDAHULUAN

Sistem komunikasi tanpa kabel membutuhkan suatu alat yang berguna sebagai pemancar dan penerima (transmitter dan receiver), untuk menunjang kebutuhan tersebut diperlukan suatu antena yang dapat mendukung komunikasi tanpa kabel..

Untuk mendukung perkembangan komunikasi bergerak yang memiliki dimensi perangkat yang semakin kecil serta kompak maka dibutuhkan antena yang memiliki karakteristik yang sesuai dengan perkembangan perangakat komunikasi bergerak. Salah satu antena yang sesuai dengan kriteria tersebut adalah antena mikrostrip, karena antena mikrostrip memiliki kelebihan diantaranya bentuk yang kecil, kompak, sederhana, serta mudah untuk difabrikasikan. Akan tetapi diantara kelebihan-kelebihan tersebut antena mikrostrip memiliki kekurangan yakni *bandwidth* yang sempit. Salah satu teknik untuk memperlebar *bandwidth*  adalah dengan menggunakan teknik *Proximity Coupled.*

Dalam penelitian ini akan Merancang dan membuat antena mikrostrip patch biquad dengan pencatuan proximity coupled yang bekerja pada frekuensi 2.4 Ghz, untuk mendukung teknologi WLAN.

#### II. METODOLOGI

# *A. Studi Pustaka*

Tahap ini dilakukan dengan cara mengumpulkan teori dan informasi yang berkaitan dengan tugas akhir, baik dari tugas akhir sebelumnya, buku, jurnal dan *browsing* internet. *B. Desain dan Simulasi Antena*

Setelah didesain sesuai spesifikasi yang diinginkan kemudian dilakukan simulasi dengan simulator yang digunakan ialah Ansoft HFSS v13, dengan bantuan simulator ini akan didesain sebuah antena Biquad Ganda dengan pencatuan Proximity Coupled yang bekerja pada Frekuensi 2400-2484 Mhz

## *C. Realisasi*

Pada tahap ini dilakukan proses realisasi antena yang sebelumnya telah di desain dan disimulasikan.

#### *D. Pengukuran*

Pada tahap ini , dilakukan proses pengukuran antena yang telah direalisasikan dan membandingkan hasil pengukuran dengan hasil simulasi.

## III. PERANCANGAN ANTENA DAN SIMULASI

# *A. Umum*

Antena yang akan dibuat pada penelitian ini adalah antena *Biquad* dengan pencatuan *Proximity Coupled*. Ada beberapa tahapan dalam perancangan dan simulasi antena ini, diantaranya adalah penentuan spesifikasi substrat yang akan digunakan, penentuan dimensi antena *Biquad* serta penentuan dimensi saluran pencatu.

#### *B. Perlengkapan yang digunakan*

Peralatan yang digunakan dalam perancangan ini terdiri dari perangkat keras dan perangkat lunak. Peralatan tersebut digunakan untuk berbagai keperluan selama proses simulasi, perhitungan dan merancang gambar antena. Adapun perangkat keras yang digunakan adalah Laptop untuk melakukan simulasi perancangan antena . Sedangkan perangkat lunak yang digunakan adalah :

a. HFSS Ansoft v13

Digunakan untuk mendesain dan simulator antena

b. Microsoft Excel 2010

Digunakan untuk mengolah data hasil simulasi dan pengukuran

c. Microsoft Word 2010

Digunakan untuk penulisan Skripsi.

- d. Microsoft Visio
- Digunakan untuk membuat diagram alir atau flowchart e. Snipping Tool

Digunakan untuk mengambil gambar (screenshoot) data yang diperlukan, seperti gambar atau grafik hasil simulasi ansoft.

## *C. Perancangan Antena Biquad.*

Diagram alir Perancangan

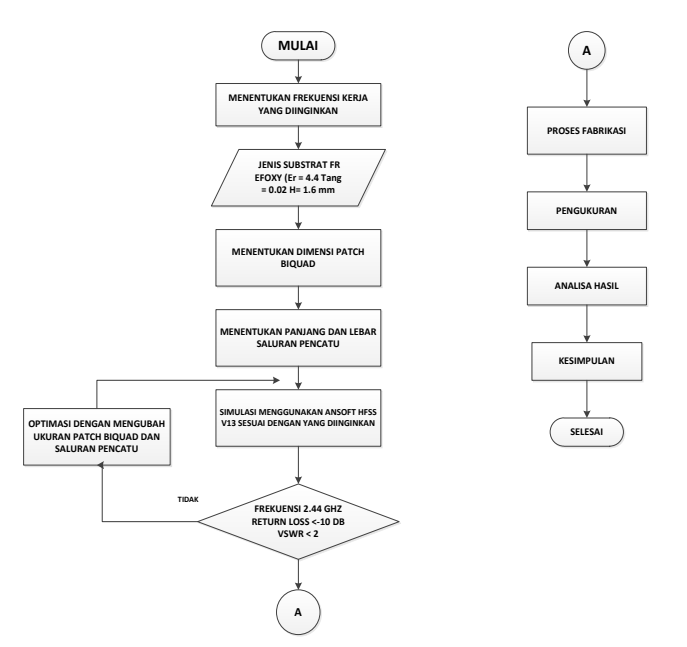

Gambar 1. Diagram Alir Perancangan Antena mikrostrip Biquad

Gambar diagram alir dari proses perancangan antena mikrostrip Biquad ini dapat dilihat pada gambar 3.1. Pada perancangan *Patch* biquad ini terdapat bebrapa tahapan yang diawali dengan menentukan frekuensi kerja yang diinginkan beserta spesifikasi yang akan dicapai. Selanjutnya menentukan jenis substrat yang akan digunakan.

Dalam pemilihan jenis substrat haruslah mempertimbangkan kesesuaian antara karakteristik substrat dengan spesifikasi antena yang akan dirancang, hal ini bertujuan untuk mendukung di dalam mendapatkan hasil yang diinginkan. Sebelum proses simulasi dilaksanakan, terlebih dahulu menentukan parameter-parameter dari antena dengan menggunakan peralatan bantu ataupun persamaan yang telah dibahas pada bab sebelumnya. Dan pada proses simulasi, dimungkinkan untuk memodifikasi dari beberapa parameter yang telah ditentukan untuk mendapatkan hasil yang diharapkan, diantaranya adalah dengan mengatur dimensi dan diagonal *patch biquad* atau dimensi dari *Feed Line* dari pencatuan *Proximity Coupled,* yang umumnya dapat mengatur frekuensi resonansi menjadi lebih tinggi atau lebih rendah. Sedangkan pengaturan Panjang atau lebar saluran pencatu, umunya dilakukan untuk mendapatkan nilai VSWR atau *return loss* yang diinginkan.

Tujuan dari perancangan ini adalah untuk mendapatkan sebuah antena mikrostrip *Patch biquad,* Pencatuan *Proximity Coupled* yang mampu memberikan nilai VSWR ≤ 2 atau return loss ≤ - 10 dB pada frekuensi 2.44 GHz.

# *1. Jenis Substrat yang digunakan*

Dalam pemilihan jenis substrat sangat dibutuhkan pengetahuan tentang spesifikasi umum dari substrat tersebut, kualitasnya, ketersediannya, dan yang tidak kalah penting adalah harga atau biaya yang harus dikeluarkan untuk mendapatkannya.

Jenis substrat yang digunakan pada perancangan antena ini adalah 2 (dua) buah substrat jenis FR4 Evoxy dengan parameter substrat yang dapat dilihat pada table sebagai berikut.

TABEL 1 SPESIFIKASI SUBSTRAT YANG DIGUNAKAN

| Jenis substrat                                | FR 4   |
|-----------------------------------------------|--------|
| Konstanta dielektrik relative ( $\epsilon$ r) |        |
| Dielectric loss tangent                       | 0.02   |
| Ketebalan substrat (h)                        | 1.6 mm |

*2. Perancangan Dimensi Antena mikrostrip Patch Biquad*

Antena yang akan dirancang pada penelitian ini adalah antena mikrostrip dengan frekuensi kerja 2.44 GHz ( 2400- 2480 MHz). Untuk perancangan awal dari dimensi antena digunakan perhitungan pada antena mikrostrip dengan *Patch Biquad* dengan ukuran sesuai teori yang tertera pada Bab 2. Gambar 2 adalah geometri rancangan antena yang akan dibuat.

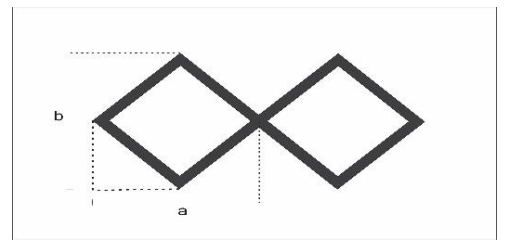

Gambar 2. Geometri rancangan antena Biquad

Parameter yang akan dikarakterisasi pada elemen biquad meliputi :

- a = long diagonal ( panjang diagonal biquad )
- b = Short diagonal ( lebar diagonal biquad )

Panjang sisi – sisi biquad berukuran sama yaitu  $\frac{1}{4}$   $\lambda$ . Dari perhitungan diperoleh :

$$
\lambda = \frac{3 \times 10^8}{2{,}44 \times 10^9} = 0{,}1229 \text{ m} \approx 123 \text{ mm}
$$

Panjang untuk setiap sisi pada dimensi Biquad adalah  $\frac{1}{4}\lambda$ , sehingga panjang setiap sisinya adalah  $\frac{1}{4} x 123$  mm = 30,75  $mm \approx 31$  mm. Dari kemungkinan kombinasi ukuran biquad untuk panjang sisi biquad = 31 mm.

## *3. Perancangan pencatuan Proximity Coupled*

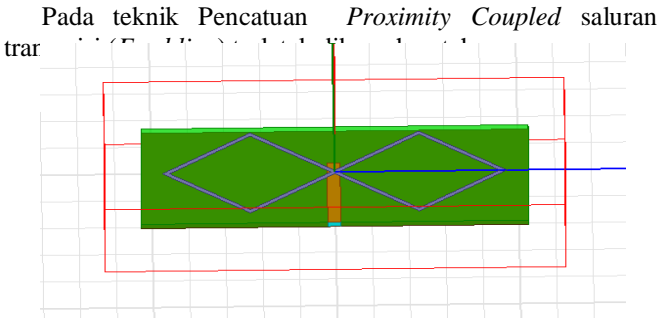

Gambar 3. Feed line pada Proximity Coupled

Saluran pencatu yang digunakan pada perancangan ini diharapkan mempunyai atau paling tidak mendekati 50 Ω. Untuk mendapatkan impedansi tersebut dilakukan pengaturan lebar dari saluran pencatu. Untuk nilai  $z0 = 50$  $\Omega$ ,  $\epsilon$ r = 4,4 dan h = 1,6 mm, maka lebar saluran pencatu 50 Ω adalah :

$$
B = \frac{60 (3.14)^2}{50 \sqrt{4.4}} = 5.64
$$
  
\n
$$
W = \frac{2 (1.6)}{3.14} \{5.64 - 1 - \ln(2x5.64 - 1) \frac{4.4 - 1}{2x 4.4} [\ln(5.641) + 0.39 - \frac{0.61}{4.4}]\} = 3 \text{ mm}
$$

Maka didapatkan lebar pencatu  $= 3$  mm, tahapan berikutnya adalah mencari panjang saluran pencatu mikrostrip 50 Ω. Sebelumnya periksa terlebih dahulu perbandingan lebar saluran pencatu mikrostrip 50 Ω dengan tebal substrat ( W/h)

$$
\frac{W}{h} = \frac{3}{1.6} = 1.875 > 1
$$

Karena W/h > 1, maka nilai konstanta dielektrik (εeff) menggunakan persamaan (2.7) sebagai berikut

$$
\varepsilon_{reff} = \frac{(\varepsilon_r + 1)}{2} + \frac{(\varepsilon_{r-1})}{2} \left[ \frac{1}{\sqrt{1 + 12 \frac{h}{w}}} \right]
$$

$$
\varepsilon_{reff} = \frac{(4,4+1)}{2} + \frac{(4,4-1)}{2} \left[ \frac{1}{\sqrt{1 + 12 \frac{1,6}{3}}} \right]
$$

$$
= 2,7 + 1,7 \left( \frac{1}{2,624} \right)
$$

$$
= 4,4 + 0,381
$$

$$
= 4,781
$$

Dari persamaan tersebut di peroleh :

$$
\lambda_g = \frac{\lambda_0}{\sqrt{\varepsilon_{eff}}}
$$
  
\n
$$
\lambda_0 = \frac{c}{f} = \frac{3.10^8 m/s}{2.4 \text{ GHz}} = \frac{300}{2.4} \text{ mm} = 125 \text{ mm}
$$
  
\n
$$
\lambda_g = \frac{125}{\sqrt{4.781}} = 57,18 \text{ mm}
$$

Maka panjang saluran pencatu mikrostrip 50 Ω adalah :

$$
l = \frac{\lambda g}{4} = \frac{57.18}{4} = 14.295 \text{ mm}
$$

Cara lain mendapatkan lebar saluran pencatu mikrostrip 50 Ω yang lebih efektif dan akurat dapat menggunakan perangkat lunak TXLine 2003.

Dalam pengerjaannya untuk menentukan lebar dan panjang dari saluran pencatu antena mikrostrip array dengan frekuensi kerja 2,4 GHz digunakan perangkat lunak TXLine 2003, agar nilai yang didapatkan lebih efektif dan akurat. Untuk mendapatkan lebar dan panjang dari saluran pencatu yang menghasilkan nilai impedansi 50 Ω dapat dicari dengan menggunakan *software* tersebut. Tampilan dari program TXLine 2003 untuk perhitungan saluran pencatu dapat dilihat pada Gambar 4 dibawah ini :

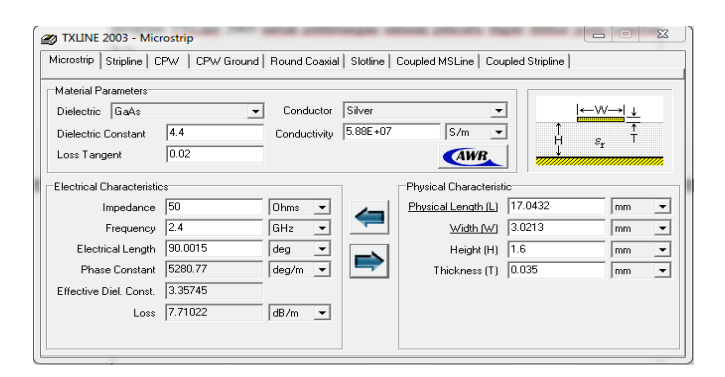

Gambar 4 . Tampilan Program Txline 2003 Untuk Mencari

Lebar saluran pencatu agar mempunyai impedansi 50 ohm. Dengan memberi inputan karakteristik impedansi masukan 50 Ω, loss tangent 0,02 konstanta dielektrik 4,4 dengan frekuensi kerja 2,4 GHz maka program ini akan secara otomatis menampilkan lebar dan panjang dari saluran pencatu yang di butuhkan. Dapatkan lebar saluran pencatu (w) sebesar 3,0213 mm dan panjang (l) selebar 17,0432 mm.

#### *D. Hasil Desain Antena*

Setelah menentukan karakteristik kerja yang di inginkan, jenis dan dimensi substrat serta impedansi saluran pencatu mikrostrip, tahap selanjutnya adalah penulis mensimulasikan hasil perancangan yang sudah dilakukan sebelumnya dengan menggunakan software Setelah menentukan Karakteristik kerja yang di inginkan, jenis dan dimensi substrat serta impedansi saluran pencatu mikrostrip, tahap selanjutnya adalah penulis mensimulasikan hasil perancangan yang sudah dilakukan sebelumnya dengan menggunakan software Ansoft HFSS v13. Sehingga hasil simulasi seperti return loss, VSWR, dan pola radiasi yang di inginkan dapat tercapai Hasil akhir perancangan antena

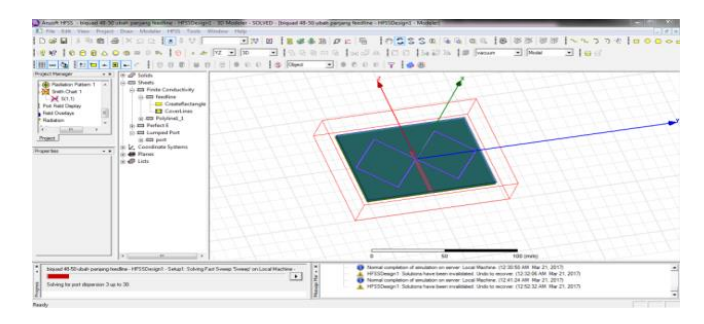

Gambar 5. Desain Antena Mikrostrip Patch Biquad dengan Ansoft HFSS

Gambar 5 adalah hasil dari perancangan dan perhitungan antena mikrostrip dengan patch Biquad yang di simulasikan menggunakan Software Ansoft HFSS v13, yang mana dimensi-dimensi yang sebelumnya dirancang melalui perhitungan menggunakan rumus-rumus yang ada pada bab II, disimulasikan agar dapat mendapatkan hasil, seperti frekuensi resonansi, Return Loss , VSWR, ataupun Pola radiasi yang mana simulasi ini dilakukan agar memudahkan untuk mendapatkan hasil parameter antena yang diinginkan sebelum melakukan fabrikasi sesuai dengan hasil simulasi yang telah dilakukan dengan menggunakan software Ansoft **HFSS** 

## *1. Hasil Akhir perancangan saluran pencatu*

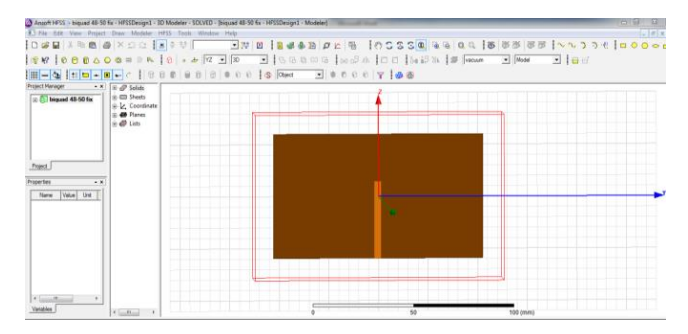

Gambar 6. Desain Feed Line Antena Mikrostrip dengan Ansoft HFSS

Gambar 6 merupakan desain menggunakan Software Ansoft HFSS v13 untuk menghasilkan saluran pencatu (*Feed line*) yang memiliki impedansi sebesar 50 Ω sesuai dengan perhitungan dengan panjang saluran pencatu = 17,0432 mm dan lebar = 3,0213 mm.

TABEL 2 NILAI DIMENSI ANTENA MIKROSTRIP PATCH

| Dimensi              | Ukuran             |
|----------------------|--------------------|
| Panjang sisi biquad  | $31 \text{ mm}$    |
| Lebar substrat (w)   | 59,6 mm            |
| Panjang substrat (1) | $105,6 \text{ mm}$ |
| Tebal substrat (h)   | $1,6 \text{ mm}$   |
| Lebar patch $(w)$    | $50 \text{ mm}$    |
| Panjang patch (1)    | 96 mm              |
| Lebar feed $(w)$     | $3 \text{ mm}$     |
| Panjang feed (1)     | 14 mm              |

Setelah proses perhitungan dan desain di lakukan , tahap selanjutnya adalah proses running simulasi untuk melihat nilai parameter antena yang di hasilkan. Hasil awal running simulasi tanpa merubah dimensi antena ( Nilai dimensi sesuai dengan perhitungan )

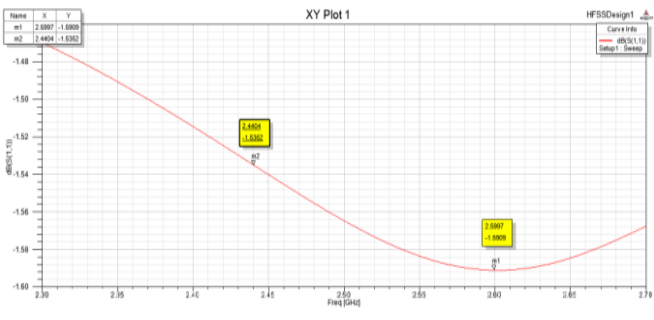

Gambar 7. Return Loss Hasil Simulasi

Dari gambar 7 dapat dilihat bahwa, pada frekuensi kerja yang diinginkan yaitu 2,44 GHz, nilai *return loss* yang diperoleh hanya sebesar -1,5352 dB. Sedangkan pada resonansi terendah terjadi pada frekuensi 2,60 GHz dengan nilai return loss sebesar -1,5909 dB. Dengan hasil ini maka harus dilakukan karakterisasi.

## *1. Karakterisasi Antena*

Secara teori umum, untuk menggeser frekuensi kerja dari 2,60 GHz menjadi 2,44 GHz adalah dengan memperbesar dimensi *elemen* antena, karena dimensi antena berbanding terbalik dengan frekuensi kerjanya. Karena pada rancangan ini, digunakan teknik pencatuan *Proximity Coupled* yang memiliki berbagai parameter yang dapat dimodifikasi untuk mendapatkan karakteristik yang diinginkan, maka disamping karakterisasi pada dimensi elemen biquad, juga dilakukan pada parameter saluran pencatuan. Parameter yang memungkinkan untuk digunakan untuk pengkarakterisasian ini adalah panjang saluran pencatu, maupun lebar saluran pencatu .

## *2. Optimasi Simulasi Antena*

Pada awal simulasi dilakukan dengan menggunakan hasil nilai dimensi antena sesuai perhitungan ternyata antena yang telah disimulasikan tidak bekerja pada frekuensi yang telah di tentukan. Nilai-nilai parameter yang di gunakan juga belum mencapai spesifikasi yang di tentukan. Perubahan dimensi antena akan mempengaruhi nilai parameter yang di amati. Pada penelitian ini perubahan dimensi antena dimulai dari perubahan dimensi untuk W,L,D hingga diperoleh nilai parameter VSWR yang sempurna.

## *E. Hasil setelah Optimasi*

| <b>Dimensi</b>       | Ukuran             |
|----------------------|--------------------|
| Panjang sisi biquad  | $35 \text{ mm}$    |
| Lebar substrat $(w)$ | 59,6 mm            |
| Panjang substrat (1) | $105,6 \text{ mm}$ |
| Tebal substrat (h)   | $1,6 \text{ mm}$   |
| Lebar patch $(w)$    | $50 \text{ mm}$    |
| Panjang patch (1)    | 96 mm              |
| Lebar feed $(w)$     | 3.5361 mm          |
| Panjang feed (1)     | 37.2137 mm         |

TABEL 3. NILAI DIMENSI ANTENA SETELAH OPTIMASI

Setelah proses optimasi dilakukan pada dimensi antena maka, akan di dapatkan hasil berupa nilai-nilai parameter yang berbeda dari hasil simulasi menggunakan nilai dimensi hasil perhitungan. Hasil simulasi dari optimasi antena merupakan hasil kinerja antena yang di harapkan dan cukup ideal.

Dari hasil desain antena mikrostrip patch biquad, dengan perhitungan menggunakan perumusan-perumusan yang ada dan telah mengalami hasil optimasi yang sesuai dengan hasil yang di harapkan dalam mencari dimensi-dimensi antena yang telah di hasilkan, kemudian disimulasikan menggunakan Software Ansoft HFSS dan akan di lihat nilai parameter-parameter antena mulai dari nilai Return loss, nilai VSWR, pola radiasi , bandwith hingga Gain dari antena mikrostrip patch biquad yang bekerja pada frekuensi 2.4 GHz.

## IV. PENGUKURAN DAN SIMULASI

#### *A. Pengukuran*

Metode Teori dan simulasi merupakan penyederhanaan dari kenyataan yang sebenarnya, karena merupakan suatu hal yang tidak mungkin untuk dapat menjelaskan secara tepat mengingat sangat banyaknya factor yang berpengaruh didalamnya. Untuk mengetahui kehandalan atau kedekatan

teori dan simulasi tersebut maka harus dibandingkan dengan kenyataan yang sebenarnya, atau melalui proses pengukuran pada kondisi sebenarnya.

Setelah menjalani proses perancangan, simulasi dengan software Ansoft HFSS v13, pembuatan (fabrikasi antena) dan pengukuran parameter-parameter antena mikrostrip, maka proses selanjutnya yaitu mengetahui hasil pengukuran parameter-parameter antena, analisa data hasil pengukuran, perbandingan parameter-parameter antena antara hasil simulasi dengan hasil pengukuran, dan pengujian apakah antena yang dibuat sesuai dengan harapan dan dapat diimplentasikan pada jaringan *wireless* LAN 2,4 GHz. Tahapan ini dimaksudkan untuk mengetahui kinerja antena yang telah dibuat. Proses pengukuran parameter-parameter antena dilakukan di Laboraturium Teknik Telekomunikasi Institut Teknologi Nasional Malang. Antena yang diukur tentunya telah difabrikasi terlebih dahulu untuk dilihat parameter-parameter yang dimiliki oleh antena hasil desain dan simulasi. Berikut adalah antena hasil fabrikasi

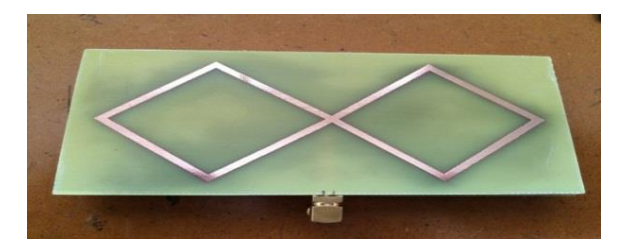

Gambar 8. Antena Hasil Fabrikasi

Gambar 8 merupakan Antena Hasil dari fabrikasi yang sudah di lakukan optimasi menggunakan Software Ansoft HFSS v13, Pada Ansoft HFSS terlebih dahulu kita simulasikan untuk mendapatkan hasil yang sesuai dengan parameter-parameter antena yang sesuai dengan yang diharapkan. Setelah mendapatkan hasil yang terbaik dan memenuhi spesifikasi antena yang diharapkan, lalu dilanjutkan dengan proses fabrikasi untuk dapat dilakukan pengukuran terhadap antena mikrostrip yang telah dibuat, setelah itu bisa dibandingkan dan dianalisa hasil dari pengukuran tersebut

## *B. Simulasi*

## *1. Return Loss*

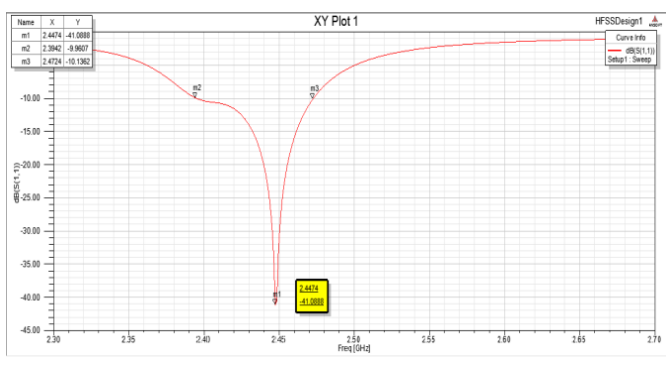

Gambar 9 Grafik return Loss setelah optimasi

Pada gambar 9 diatas merupakan grafik hasil dari nilai return loss setelah dilakukan optimasi, dengan nilai frekuensi pada 2,44 GHz dengan return loss -41,0888 dB.

TABEL 4 NILAI RETURN LOSS ANTENA

| Frekuensi (GHz) | <b>Return Loss (dB)</b> |
|-----------------|-------------------------|
| 2,30            | $-2,3441$               |
| 2,35            | $-4,1646$               |
| 2,38            | $-9,9915$               |
| 2,39            | $-14,7144$              |
| 2,44            | $-41,088$               |
| 2,47            | $-9,9641$               |
| 2,54            | $-2,5379$               |

Dari table diatas dapat kita ketahui bandwidth yang diambil dari batas atas dan bawah dari return loss -10 dB, batas atas dan bawahnya terletak pada frekuensi 2,3842 GHz – 2,4724 GHz. dari data tersebut dapat dihitung besar bandwidth dengan persamaan (2.20) sebagai berikut :

$$
BW = \frac{f_h - f_l}{f_c} \times 100\%
$$
  
\n
$$
BW = \frac{2,4724 - 2,3842}{2,4} \times 100\%
$$
  
\n= 3,68 % (88,2 MHz)

*2. VSWR*

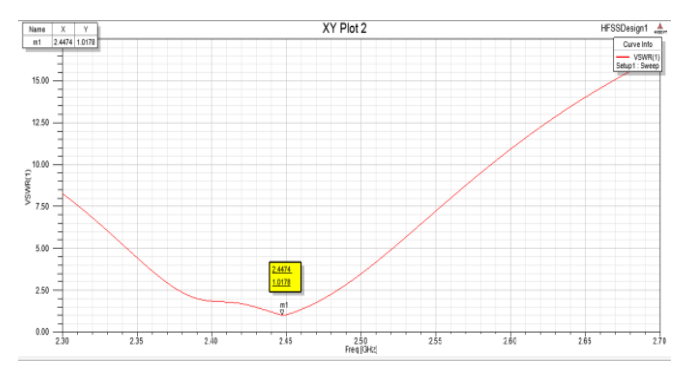

Gambar 10. VSWR setelah optimasi

Gambar diatas merupakan grafik nilai VSWR, nilai pada titik terbawahnya yaitu pada frekuensi 2,44 GHz dengan VSWR 1,0178. Pengukuran nilai VSWR memiliki tujuan untuk mengetahui seberapa besar terjadinya gelombang berdiri dari superposisi sinyal dating dan sinyal pantul.

#### *3. Pola radiasi*

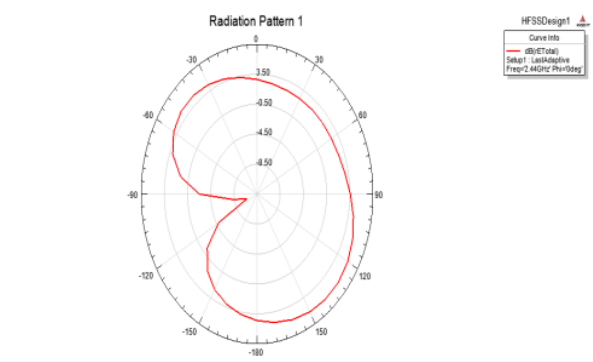

Gambar 11. Pola radiasi setelah optimasi

# *C. Perbandingan hasil simulasi sebelum optimasi dan sesudah optimasi*

Dibawah ini akan disajikan parameter-parameter hasil dari simulasi sebelum dan sesudah optimasi, nilai-nilainya dapat dilihat pada table dibawah ini

| Parameter              | <b>Sebelum</b><br>optimasi | <b>Sesudah</b><br>Optimasi | Satuan |
|------------------------|----------------------------|----------------------------|--------|
| Return Loss            | $-1,5909$                  | $-41,088$                  | dB     |
| Frekuensi<br>Resonansi | 2,59                       | 2,44                       | GHz    |
| <b>VSWR</b>            | 10,9496                    | 1.0178                     |        |
| Bandwidth              |                            | 88.2                       | MHz    |
| Gain                   |                            | 3.2                        | dBi    |

TABEL 5 PERBANDINGAN HASIL SEBELUM DAN SESUDAH OPTIMASI

Dari hasil simulasi antena menggunakan software Ansoft HFSS v13 terlihat perbedaan antara hasil simulasi sebelum optimasi dan sesudah optimasi. Ukuran dari dimensi patch antena mempengaruhi nilai dari parameter yang diinginkan, selain itu panjang dan lebar saluran pencatu juga sangat berpengaruh besar untuk mendapatkan hasil yang diharapkan, yang tak kalah penting adalah ketebalan tembaga pada bahan FR4 evoxy yang cukup berpengaruh terhadap hasil dari nilai parameter yang diinginkan.

## *D. Pengukuran dan Analisa Antena*

Pengukuran antena dilakukan setelah antena selesai di desain, kemudian di simulasikan dan setelah itu difabrikasikan sesuai dengan hasil desain yang telah disimulasikan dan didapatkan hasil yang terbaik sesuai yang diharapkan. Pengukuran dilakukan terhadap antena mikrostrip patch biquad dengan pencatuan proximity coupled. Tujuan dari pengukuran tersebut adalah untuk mengetahui karakteristik antena yang telah dibuat, sehingga bisa diketahui parameter-parameter antena tersebut untuk kemudian dijadikan bahan perbandingan dengan hasil perhitungan secara teori yang telah disimulasikan dengan Ansoft HFSS v13. Hasil pengukuran antena juga akan digunakan sebagai bahan pertimbangan terhadap kelayakan antena yang dirancang terhadap spesifikasi yang telah ditentukan sebelum kemudian nantinya akan dilakukan analisa atas penyimpangan yang terjadi.

Pengukuran Antena dilakukan di laboraturium jaringan Telekomunikasi Teknik Elektro Institut Teknologi Nasional Malang, dengan peralatan sebagai berikut :

- 1. Vector Network Analyzer ( VNA )
- 2. Spectrum Analyzer
- 3. Kabel Coaxial
- 4. SMA Conector 50 Ω
- 5. Laptop
- 6. Antena Mikrostrip
- 7. Router

*Hasil Pengukuran Menggunakan Vector Network Analyzer(VNA)*

Pengukuran dilakukan dengan port tunggal yaitu pengukuran antena tanpa melibatkan antena lain sebagai pemancar / penerima dengan menggunakan Vector Network

Analyzer (VNA) . Parameter antena yang diukur pada pengukuran ini antara lain : Frekuensi resonansi, VSWR, *Return Loss*, Impedansi dan *Bandwidth* antena.

Pada penelitian ini, pengukuran dilakukan pada port 1 *Vector Networ Analyzer* (VNA) dengan format S11. Format S11 merupakan perbandingan antara tegangan yang direflesikan dengan tegangan yang dikirimkan. Antena hasil fabrikasi dihubungkan dengan *port* 1 melalui konector SMA.

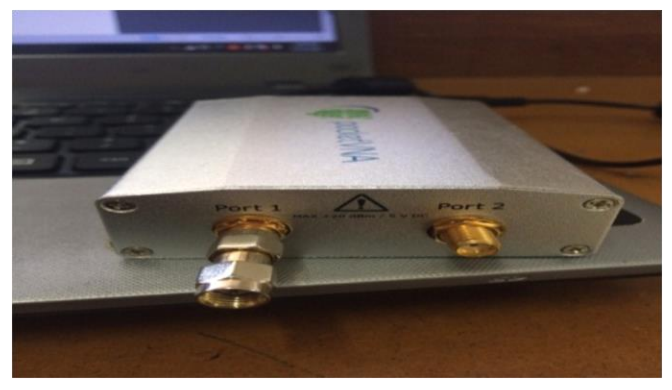

Gambar 12. Pengukuran antena pada *port* 1 VNA

Hasil pengukuran pada port 1 VNA dapat kita lihat grafiknya di software Pocket VNA yang terhubung ke laptop (PC) sehingga bisa kita lihat hasil pengukuran sebagai berikut :

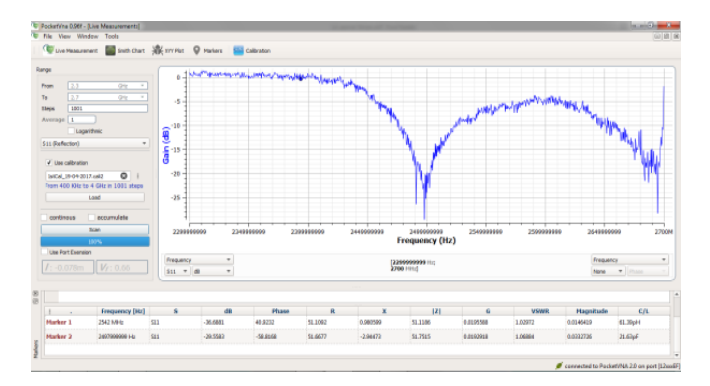

Gambar 13. Hasil pengukuran dengan VNA

Gambar diatas merupakan hasil pengukuran antena mikrostrip menggunakan *Vector Network Analyzer* (VNA), Dari grafik diatas kita daptkan nilai-nilai seperti, Frekuensi resonansi 2,49 GHz dengan Return Loss -29,5583 dB, dengan VSWR 1,0684 dan impedansi masukan 51.7515 .

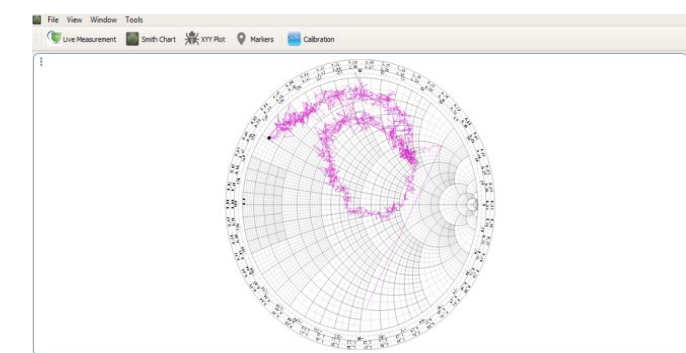

Gambar 14. Smith Chart hasil pengukuran Antena

Pada tahap ini pengukuran dilakukan untuk mengetahui daya terima antena yang telah dibuat, selain itu pada

pengukuran ini juga kita dapat mengetahui pola radiasi serta gain antena tersebut

Pengukuran dilakukan dengan memanfaatkan Sinyal WIFI yang dipancarkan dengan jarak 2 meter dari antena yang di ukur, setelah itu dilakukan pengukuran terhadap daya terima dimulai dari  $0^{\circ}$  – 360° daerah E Field maupun H Field

Pada pengukuran ini akan kita dapatkan pola radiasi antena, pada pengukuran pola radiasi, dibutuhkan 2 buah antena identik yaitu memiliki frekuensi kerja yang sama digunakan sebagai pemancar dan penerima. Kedua antena disusun sejajar dengan jarak 2 meter seperti gambar dibawah ini

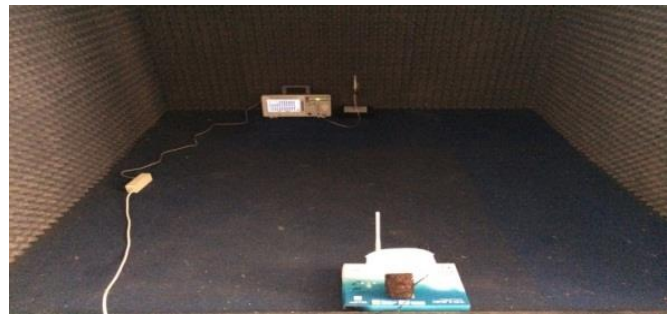

Gambar 15. Konfigurasi pengukuran pola radiasi

Selanjutnya adalah antena dihubungkan ke Spectrum Analyzer dengan kabel Coaxial, yang kemudian antena penerima (antena mikrostrip yang diukur)akan diputar dari posisi sudut  $0^{\circ} - 360^{\circ}$  dengan interval  $10^{\circ}$ .

Hasil pengukuran Pola Radiasi Antena Mikrostrip Patch Biquad kemudian diambil datanya dan selanjutnya akan diolah dalam bentuk data grafik yang akan dilihat pada gambar dibawah ini.

1. Pola Radiasi Antena Biquad E – Field

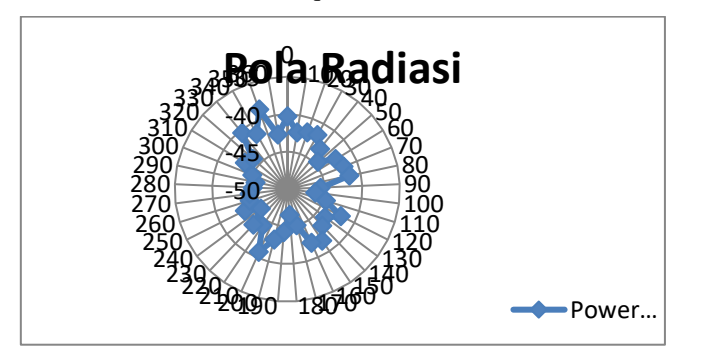

Gambar 16. Grafik Pola Radiasi E-Field

# 2. Pola Radiasi Antena Biquad H – Field

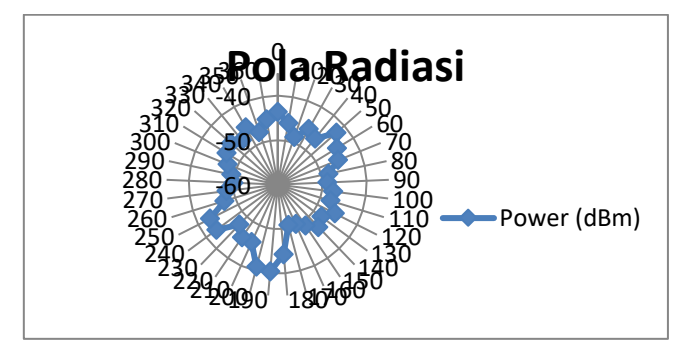

Gambar 17. Grafik Pola Radiasi H – Field

Dari data pola radiasi tersebut, selanjutnya bisa kita dapatkan untuk gain antena, pengukuran gain antena adalah salah satu pengukuran yang sangat penting. Dalam pencarian nilai gain dapat menggunakan persamaan berikut:

$$
G_{AUT} = G_{Ref} (dBi) + 10 log (\frac{W_{RX}}{W_{Ref}})
$$

Sumber : Windy Kumala Sari (2016)

#### Dimana :

 $G_{AUT}$  = Gain Antena yang diukur (dBi)

- *GRef =* Gain Antena Referensi yang sudah diketahui (dBi)
- *WRX =* Daya yang diterima antena yang diukur (dBm)

 $W_{Ref}$  = Daya yang diterima antena referensi (dBm)

#### 3. Gain Antena Mikrostrip

$$
G_{AUT} = 2 \text{ dBi} + 10 \log \left( \frac{-40.33}{-36.33} \right)
$$
  
= 2 dBi + 10 log 1,1101  
= 2 dBi + 0,4536  
= 2,45 dBi

Dari hasil perhitungan Gain antena dengan persamaan diatas didapatkan bahwa gain antena mikrostrip patch biquad yaitu 2,45 dBi.

## *E. Analisa Hasil Simulasi Dan Hasil Pengukuran*

Pada sub bab ini membahas analisa mengenai perbedaan hasil simulasi dengan hasil pengukuran yang meliputi return loss (dB) dan VSWR . Analisa perbedaan hasil tersebut akan dilihat dibawah ini

TABLE 6 PERBEDAAN HASIL SIMULASI DAN PENGUKURAN

| Parameter                            | <b>Simulasi</b> | Pengukuran | <b>Satuan</b> |
|--------------------------------------|-----------------|------------|---------------|
| <b>Frekuensi</b><br><b>Resonansi</b> | 2.44            | 2,49       | GHz           |
| <b>Return Loss</b>                   | $-41,088$       | $-29,5583$ | dВ            |
| <b>VSWR</b>                          | 1,0178          | 1,0684     |               |
| <b>Bandwidth</b>                     | 88,2            | 100        | MHz.          |
| Gain                                 | 3,2             | 2,45       | dBi           |

Dari tabel diatas kita bisa melihat perbedaan antara hasil simulasi dan hasil pengukuran fabrikasi real antena, pada frekuensi resonansi terjadi pergeseran pada hasil fabrikasi dari 2,44 GHz menjadi 2,49 GHz dengan error sebesar 2 %, sementara untuk nilai return loss meningkat menjadi - 29,5583 yang sebelumnya pada saat proses simulasi memiliki return loss sebesar -41,0888, nilai return loss sendiri berpengaruh terhadap VSWR yang mana semakin rendah Return Loss semakin bagus juga VSWR. Untuk Bandwith sendiri mengalami peningkatan yang sebelumnya pada saat simulasi memiliki bandwidth 88,2 MHz setelah fabrikasi mengalami peningkatan mencapai 100 MHz, Sementara untuk hasil gain, pada saat simulasi didapatkan gain sebesar 3,2 dBi, dan hasil fabrikasi sebesar 2,45 dBi.

Pada sub bab ini akan diperlihatkan perbandingan antara hasil fabrikasi antena yang telah dibuat, dengan penelitian antena terdahulu yang dirancang oleh Taufik Rahmat (2008) yang berjudul Rancang Bangun Antena Biquad Mikrostrip untuk aplikasi WiMAX.

TABEL 7 PERBANDINGAN ANTENA HASIL FABRIKASI DENGAN REFERENSI

| <b>Parameter</b>       | Antena<br><b>Mikrostrip</b><br>Proximity<br>Coupled | Antena<br><b>Mikrostrip</b><br>Apertured | Satuan     |
|------------------------|-----------------------------------------------------|------------------------------------------|------------|
| Frekuensi<br>Resonansi | 2.49                                                | 2,33                                     | <b>GHz</b> |
| Return Loss            | $-29.5583$                                          | $-15,545$                                | dB         |
| <b>VSWR</b>            | 1,0684                                              | 1,4                                      |            |
| Bandwidth              | 100                                                 | 113                                      | MHz        |
| Gain                   | 2,45                                                |                                          | dBi        |

Dari tabel diatas dapat kita lihat perbedaan antara antena mikrostrip Biquad hasil rancangan dengan antena Mikrostrip Biquad pada penelitian sebelumnya yang dijadikan sebagai referensi, Dilihat dari frekuensi resonansinya Antena Hasil rancangan lebih mendekati frekuensi WLAN yang diharapkan yaitu 2,44 GHz, Sementara untuk Return Loss Antena hasil rancangan memiliki hasil yang lebih baik dari pada antena referensi, yaitu sebesar -29,5583 dB. Akan tetapi untuk Bandwidth, Antena hasil rancangan memiliki bandwidth yang sedikit lebih kecil dari antena pada penelitian sebelumnya

# V.KESIMPULAN DAN SARAN

- *A. Kesimpulan*
- 1. Perancangan antena menggunakan software Ansoft HFSS dengan hasil simulasi Return Loss sebesar -41,088 dB pada Frekuensi 2,4 GHz , VSWR 1,0178 serta Bandwidth 88,2 MHz.
- 2. Pengukuran antena mikrostrip patch biquad dengan pencatuan *Proximity Coupled* menggunakan Spectrum Analizer dan VNAadalah mampu bekerja pada Frekuensi 2,49 GHz pada channel 14 WLAN dengan Return Loss -29, 5583 , VSWR 1,0684 dan Bandwidth 100 MHz.
- 3. Pada frekuensi 2,49 GHz Antena Mikrostrip patch Biquad ini memiliki gain sebesar 2,45 dBi.
- 4. Pada pengujian pola radiasi antena Mikrostrip Patch Biquad dengan pencatuan Proximity Coupled yang dibuat menghasilkan pola radiasi berbentuk omnidirectional pada medan E.
- 5. Antena mikrostrip dengan pencatuan Proximity Coupled memiliki keunggulan dari antena mikrostrip dengan pencatuan Coupled Apertured pada parameter Return Loss, VSWR, serta gain.

# *B. Saran*

Dalam penelitian selanjutnya dapat ditambahkan dimensi biquad, bisa menjadi biquad ganda atau seterusnya, agar dapat mendapatkan parameter yang lebih baik dan dapat dibandingkan performansi antena yang sudah ada. Dalam pembuatan dimensi biquad lebih diperhatikan lagi ukuranukurannya karena sangat berpengaruh terhadap frekuensi kerja yang diinginkan, dan lebih diperhatikan dalam penyolderan untuk memasang konektor agar lebih teliti, begitupula dalam menempelkan kedua substrat antara elemen peradiasi dengan pencatuan , agar lebih diperhatikan kerapatannya. Untuk melakukan pengukuran disarankan dilakukan diruangan *anechoic Chamber* agar mendapatkan hasil data pengukuran yang lebih akurat.

## DAFTAR PUSTAKA

- [1] Alaydrus, Mudrik DR-Ing. *"Antena dan Propagasi".* Mercu Buana. Jakarta,2011
- [2] Huang, Yi . "*Antennas From Theory to Practice"* , John Wiley & Sons, USA 2008
- [3] Balanis, Constantine A., *"Antenna Theory Analysis and Design"*, John Wiley & Sons, USA,1982.
- [4] Fadila Dwi K, dkk. 2010 "*Antena Biquad untuk WLAN 2,4 GHz".*  Jurnal EECCIS *Vol. IV,* No. 2 Desember 2010
- [5] Fellix Deriko, *Rancang bangun Antena Mikrostrip Array Patch Segiempat Dual-Band (2,3 GHz dan 3,3 GHz ) dengan Pencatuan Proximity Coupled.* Skripsi S1. Departemen Teknik Elektro Sub Konsentrasi Teknik Telekomunikasi Fakultas Teknik Universitas Sumatera Utara (2015).
- [6] Sinaga Ramando, dkk. 2014. *Analisis perbandingan antara Saluran Pencatu Feed Line dan Proximity Coupled untuk Antena Mikrostrip Patch Segiempat.* Konsentrasi Teknik Telekomunikasi, Departemen Teknik Elektro Fakultas Teknik Universitas Sumatera Utara (USU).
- [7] Taufik Rahmad, *Rancang Bangun antena Biquad Mikrostrip untuk Aplikasi WiMAX.* Skripsi S1. Fakultas Teknik Program Teknik Elektro. UI Library (2008)
- [8] Windy Kumala Sari *Perancangan dan pembuatan Antena Mikrostrip Rectangular empat elemen dengan konfigurasi linier array pada aplikasi WLAN dengan Frekuensi Kerja 2,4 GHz*. Skripsi S1. Fakultas Teknologi Industri. ITN Malang (2016)

#### BIODATA PENULIS

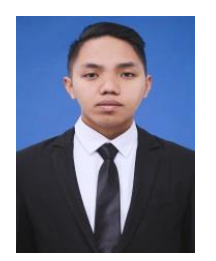

Budi irawan. Adalah nama penulis jurnal ini, Penulis Lahir di Handil Baru 10 Januari 1996. Penulis adalah anak pertama dari orang tua Bachtiar dan Norhani. Penulis menempuh pendidikan dimulai dari SDN 014 Handil Baru *(lulus tahun 2007)*, melanjutkan ke MTS Negeri 01 Muara Jawa *(lulus tahun 2010)* dan SMA Muhammadiyah 2 Al-Mujahiddin Balikpapan *(lulus 2013)* dan Institut Teknologi Nasional Malang , Jurusan teknik Elektro S1 Konsentrasi Teknik Telekomunikasi

*(lulus 2017).* Selama penulis menjadi mahasiswa ITN Malang penulis menjadi Bendahara umum Himpunan Mahasiswa Elektro (*periode tahun 2015-2016)*. Penulis juga sebagai Asisten Laboraturium Jaringan Telekomunikasi *(tahun 2014-2017)* Penulis memiliki keahlian mendesai antena menggunakan Software Ansoft HFSS, Perancangan antena, dan Komunikasi Radio. Alamat email penulis budiirawan.official@gmail.com